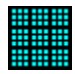

## **Contents**

#### **Overview**

#### **How to Play**

Game Menu Play Menu Options Menu **Help Menu** 

#### **Results**

**Congratulations Sorry** 

#### **About**

About Form About the Author

#### **Registration and Legal**

Entering Registration Number Registration Form Legal Information **Files** 

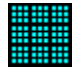

#### **Overview**

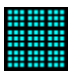

Number fill is a 9x9 square grid. These are divided into 9 3x3 grids.

Your task is to fill in the empty boxes using only the numbers 1-9. You may only use each number 1 time on each row or column. In addition, you may only use each number 1 time in each of the smaller 3x3 squares

The default values for Number Fill set up the easiest possible game. You may make the game harder by creating more empty boxes. You may also uncheck some of the Options to make the play of Number Fill harder.

You may Print Number Fill Games or Answers. This is especially useful if you are a teacher.

Number Fill is written as Shareware. This means that I Receive **No** money unless you Register. Any money you have paid goes only to pay for distribution.

Register Number Fill to remove the opening screen and to receive notices of future upgrades.

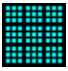

## **How to Play**

| <b>Number Fill</b>                        |                |     |                |   |   |                |     |   |   |   |
|-------------------------------------------|----------------|-----|----------------|---|---|----------------|-----|---|---|---|
| <b>Options</b><br>Play<br>$He$ lp<br>Game |                |     |                |   |   |                |     |   |   |   |
| 1                                         |                | 2 3 |                | 4 | 5 |                | 6 7 | 8 |   | 9 |
|                                           |                |     | $\overline{2}$ | 5 |   | 9              | 1   | 7 |   |   |
|                                           |                | 7   | 1              |   | 3 |                |     | 6 | 5 |   |
|                                           | 9              | 8   |                |   | 1 | 6              |     |   | 2 |   |
|                                           | $\overline{2}$ |     | 6              | 8 |   | 1              |     | 4 |   |   |
|                                           | 8              | 5   |                | 3 |   |                | 6   |   | 1 |   |
|                                           |                | 9   |                |   | 5 | $\overline{2}$ | 7   | 8 |   |   |
|                                           |                |     | 8              | 9 | 2 |                | 3   | 5 |   |   |
|                                           | 7              |     | 3              | 1 |   | 5              |     |   | 6 |   |
|                                           | 5              | 2   |                |   | 6 |                | 8   |   | 7 |   |
|                                           |                |     |                |   |   |                |     |   |   |   |

**CLICK ON DIFFERENT PARTS OF THE FORM TO SEE WHAT THEY DO.**

This is the board where the Game is played. Place your number by dragging it from the Number Button Bar or by clicking the Right Mouse Button over the square and selecting from the Popup Menu The Options you have selected will determine the results. The correct number will always be placed.

Mistakes may be corrected by pressing Ctrl-Z or choosing Undo from the **Play Menu.** 

You may put the number back by pressing Ctrl-Y or choosing Redo from the Play Menu.

You may have Number Fill put a number in to get you started by pressing Ctrl-H or choosing Hint from the Play Menu

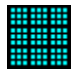

## **Options Menu**

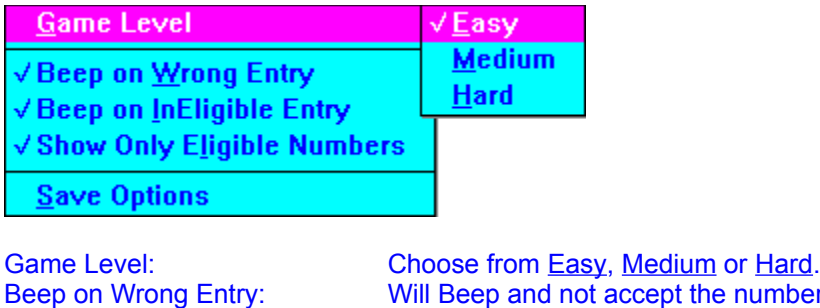

<mark>ard</mark>.<br>iber if it is not the answer. Beep on InEligible Entry: Will Beep and not accept a number if there is already a number in the same row, column, or small square. Will accept an incorrect answer. When you reach an impasse, you will see the Sorry Form. Show only **Eligible Numbers:** The Popup Menu will show only numbers not already found in the same row, column, or small square. (These are the numbers allowed by the Beep on InEligible Entry Option) Save Options: Saves Currently Selected Options to the NUMFILL.INI File.

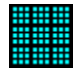

## **Game Menu**

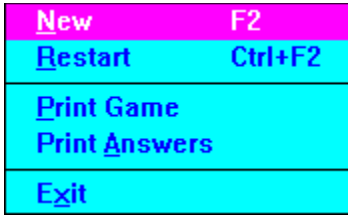

New: Calculates a new game with the current Options. Restart: Restarts the current Game. Use if you have made a mistake. Print Game: Prints the Current Game. Print Answers: Prints the Current Game with the Answers inserted.

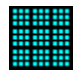

## **Help Menu**

**Contents Search Help on Help** 

**About Number Fill** 

Contents: Brings of the Table of Contents for this Help File. Search: Brings up the Search Dialog for this Help File. Help on Help: File on how to use Help. About Number Fill: Brings up the About Form.

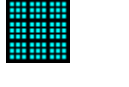

# **Play Menu**

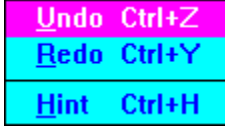

Undo: Removes the Last Number Entered.<br>
<u>Redo</u>: Replaces the Last Undo.<br>
<u>Hint</u>: Places a number in an empty square Redo: Replaces the Last Undo.

Hint: Places a number in an empty square.

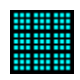

## **About Form**

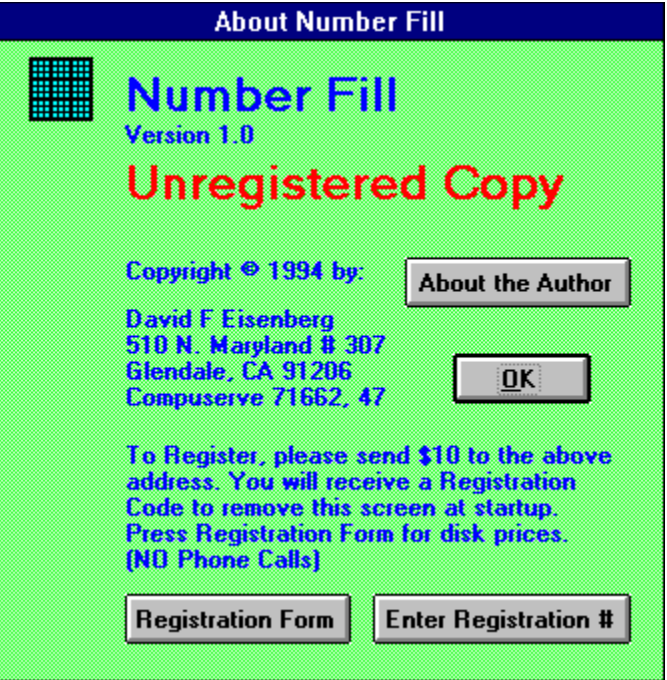

**CLICK ON DIFFERENT PARTS OF THE FORM TO SEE WHAT THEY DO.**

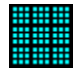

## **About the Author**

I am a Teacher at Logan Street Elementary School In the Los Angeles Unified School District. Logan Street is a Year Round School. School Starts on July 6 and continues through June 30. We take our vacations in 2 parts during the year, depending on our track.

I teach 4-5 grade. In the 1994-1995 School Year, I am teaming with one other teacher. I teach Mathematics and Reading.

I wrote Classroom Helper in 1988. At that time, I was finding that I was taking too much time writing letters to parents, keeping track of absent children, and calculating grades for our 2 mandatory Parent Conferences and the 4 report periods. After a year, I put it out the first DOS Version. The Current, and last, version of Classroom Helper for DOS is 4.1.

Other Shareware includes:

Private Communications Package which allows 2 computers to exchange files by modem.

Line Designer which creates designs for string art or printing.

Fontview which prints out custom font samples or allows screen preview.

Outside of teaching and programming, I climb Mountains. I am Chair of the Hundred Peaks Section of The Angeles Chapter of the Sierra Club. We have 276 Mountains on our list. I have climbed them all 3 or more times! I have also led trips up them all!

I also collect Science Fiction. I have over 3000 books. They are, of course, cataloged on my computer. In addition, I have 101 Songbooks. I play the recorder and guitar and collect Folk Songs, 8000+.

#### **Registration Form Print Form**

I have found Number Fill useful and wish to continue to use it.

I am registering for \$10.00. I will receive a Registration Code in the mail and notices of Future Upgrades.

\_\_\_I am enclosing \$20.00. I will receive an installation disk in the mail. I will also be Registered and receive the Registration Code and notices of Future Upgrades.

Name:

Address:

City, State

Zip Code

**Country** 

[If you do not use the USA postage conventions, Please write your full address below to insure that mail reaches you correctly]

eMail address

Where did you obtain this product from?

Please send to: David F Eisenberg 510 North Maryland Ave. #307 Glendale, CA 91206 Compuserve: 71662, 47 You may register Number Fill on Compuserve. The Registration ID is: 4077

# **Entering Registration Number**

ä,

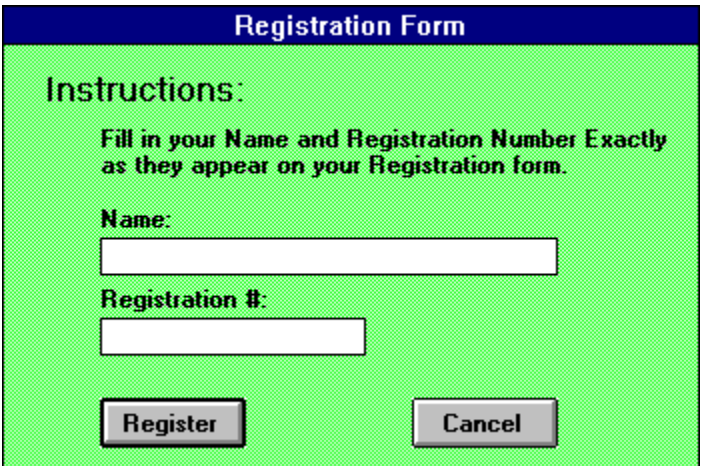

 **CLICK ON DIFFERENT PARTS OF THE FORM TO SEE WHAT THEY DO.**

## **Congratulations**

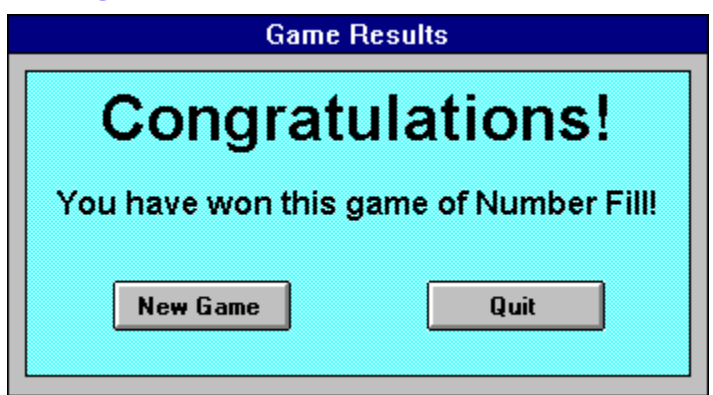

**CLICK ON DIFFERENT PARTS OF THE FORM TO SEE WHAT THEY DO.**

This Form appears when you have won!

# **Sorry**

 $\blacksquare$ 

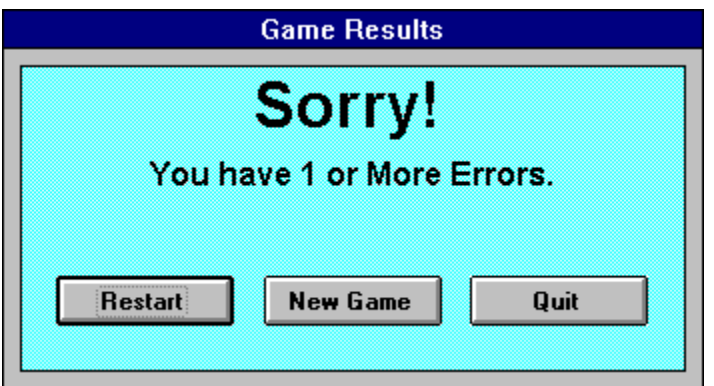

**CLICK ON DIFFERENT PARTS OF THE FORM TO SEE WHAT THEY DO.**

This Form appears when you have lost!

## **Legal Information**

#### **Distribution**

Unmodified copies of the Number Fill program and associated files may be made for your own use, to give without charge to others, or to distribute within a user group. User groups or other organizations may charge a fee up to \$7.50 (for duplication costs) to distribute Number Fill. The files below must be included in any distribution package:

SETUP.EXE SETUP1.EX\_ SETUP.LST DDEML.DL\_ NUMFILL.EX\_ NUMFILL.HL\_ NUMFILL.IC\_ READ.ME READ.ME\_ VER.DL\_ SETUPKIT.DL\_ VBRUN300.DL\_

Number Fill is supported by the users that find it productive. If you have benefited in some way from Number Fill or make regular use of it, please license your copy for \$10.00. Licensed users will be given a Registration Code and will receive published announcements of future releases of Number Fill.

The license fee is not an optional matter if Number Fill is used in a commercial environment, and must be paid for each copy of Number Fill maintained.

#### **Disclaimer of Warranties and Limitation of Liabilities**

Both Number Fill and this documentation are distributed without any express or implied warranties. No warranty of fitness for a particular purpose is offered. You, the user, are advised to experiment and become familiar with Number Fill before relying on it. You assume all risk for the use and operation of Number Fill, and you shall be responsible for any loss of profits, loss of savings, or other incidental or consequential damages arising out of the use or failure to use Number Fill, even if I have been advised of the possibility of such damages. I do not warrant that this documentation is accurate, or that Number Fill operates as I have claimed or as I have designed it to operate.

**By using Number Fill, you agree to the above limitations.**

## **Files**

 $\blacksquare$ 

The Following Files are used in installation

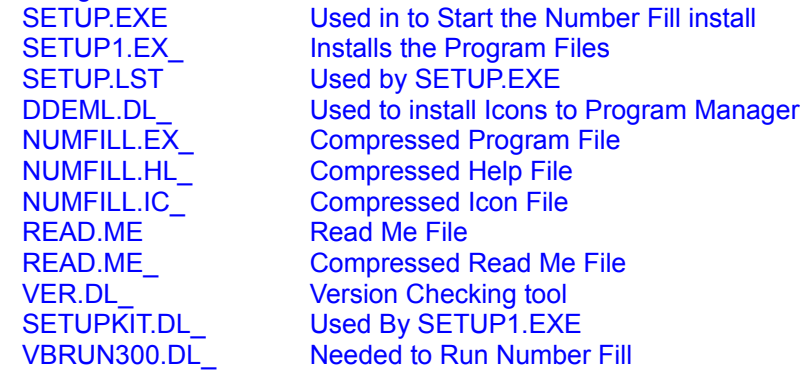

#### The Following Files are Left after installation:

**WINDOWS\SYSTEM Directory**. Do not delete as they may be used by other programs.

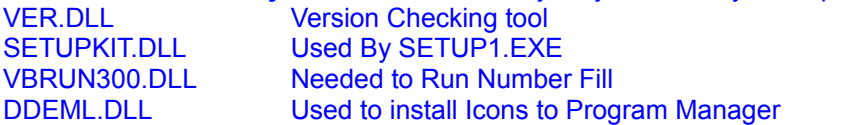

#### **WINDOWS Directory**

**SETUP1.EXE** Installs the Program Files. May be deleted after installation

#### **Program Directory** (Default is C:\NUMFILL)

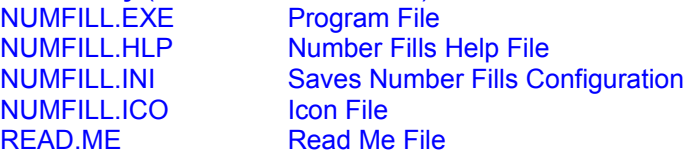

### **Maximize Button**

*Click this button if you wish Number Fill to use the Entire Screen. Click again to restore Number Fill to its original size.*

## **Number Buttons**

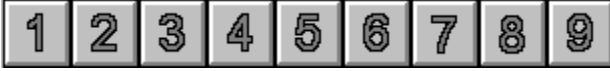

*Press the Left Mouse Button on the number you wish to use. Holding the Left Button, Drag the number to the place on the grid. Release the Button when the number is over the Square you have selected. The Options you have selected will determine the results. The correct number will always be placed.*

## **Play Board**

ä.

*This is the board where the Game is played. Place your number by dragging it from the Number Button Bar or by clicking the Right Mouse Button over the square and selecting from the Popup Menu The Options you have selected will determine the results. The correct number will always be placed.*

*Mistakes may be corrected by pressing Ctrl-Z or choosing Undo from the Play Menu.*

*You may put the number back by pressing Ctrl-Y or choosing Redo from the Play Menu.*

*You may have Number Fill put a number in to get you started by pressing Ctrl-H or choosing Hint from the Play Menu*

## **Popup Menu**

*Appears when you click the Right Mouse Button over a blank game square. Click with either mouse button to make your choice. (You may also hold down the Right button and slide it to your choice and let go.)* 

## **Title Bar**

*This is the name of the program. It is also the text which appears under the Icon when you Minimize Number Fill.*

### **Control Box**

*Use the Control Box to Minimize, Maximize, Move, or Close Number Fill.*

#### **Minimize Button**

*Use this to change Number Fill to an Icon on the desktop. You may restore Number Fill by pressing Alt-Tab until you see the Number Fill Icon or by double clicking on the Icon.*

#### **Undo**

*You may continue to undo until you are back at the start of the game. (Better to choose Restart from the Game Menu)*

*You may replace the numbers in the order you played them by pressing Ctrl-Y or choosing Redo from the Play Menu.*

### **Redo**

*Redo cancels out all of the erasures you made using Undo. (You will eventually return to the position you were in when you started pressing Undo.)*

## **Restart**

*Erases all of your Entries and allows you to start the game over.*

## **Hint**

*You may ask for as many hints as you think you need. However, you will not find this very satisfying.*

## **Copyright**

*This program is protected by Copyright Law.*

## **About the Author Button**

*Brings up information about Number Fill's Programmer.*

## **Icon on About Form**

*Clicking on this icon will show the Unregistered version of the About Form. There is no effect unless you Register.*

## **Version Information**

*Look here to see which version of Number Fill you have.*

# **Unregistered Copy**

I receive no income from this program unless you register. Any money you may have spent goes to the distributor!

For \$10, you will receive a code which will stop displaying the About Form at Startup. You will also receive notice about any upgrades.

(Note: for an additional \$10, you will receive an installation disk in the mail)

#### **My Address**

*Send your \$10 to this address. You may print the Registration Form to help you. (Note: for an additional \$10, you will receive an installation disk in the mail)* There is **NO** Phone Support provided.

Letters will be answered as time allows. Unregistered users **MUST** include a Self-Addressed, Stamped Envelope for a reply.

EMail will be answered within 3 days of receipt.

## **Registration Instructions**

*You may print the Registration Form to help you.*

## **OK Button**

*Closes the About Form.*

## **Title**

*The title of the Form*

## **Registration Form Button**

*Brings up the Registration Form. You may print this form for ease in registering.*

## **Enter Registration Number Button**

*Press this to bring up the Entering Registration Number Form. When you enter the information I will send you correctly, you will be registered.*

## **Registration Code**

*The Registration Code lets Number Fill know that you are a Registered User. The About Form will no longer show at startup. The Registration Code is entered using the Entering Registration Number Form.*

## **Registration Number**

*Enter the Registration Code I will send you when you register. Please be accurate.*

## **Cancel Button**

*Press this Button to cancel.*

## **Title**

*The title of the Form.*

### **Your Name**

*Please enter your name Exactly as I have sent it with the registration form. Your number is a function of your name and both must be the same.*

## **Instructions**

*The instructions for entering your Name and Number*

## **Register Button**

*Press this button to Register. If the information is correct, you will be registered.* 

### **Quit Button**

*Ends this Session of Number Fill.*

## **Title**

*The title of the form.*

### **Restart Button**

*Allows you to restart the current game.*

## **Message**

*Gives you information on your performance.*

## **Title**

*The title of the Form.*

## **Congratulations.**

*You will see the game board change color and then this message when you win.*

### **New Game Button**

*Allows you to Start a New Game.* 

## **Easy**

*36 Squares are left empty. 4 on each row, column, and small square.*

### **Medium**

*40 Squares are left empty. The number on each row, column, and small square varies between 3 and 5.*

## **Hard**

*45 Squares are left empty. 5 on each row, column, and small square.*

## **InEligible**

*The selected number is already entered in the same row, column or small square.*

## **Eligible**

*The number has not yet been entered in the same row, column, or small square.*